# **Prozessinstanz starten**

Prozessinstanzen können sowohl über den Todo-Client als auch über den Prozessmanager-Client gestartet werden. Der Benutzer benötigt für beide Optionen die Berechtigung, eine Instanz der ausgewählten Prozessdefinition zu starten.

# **Der Instanzstart im Prozessmanager-Client**

Im Prozessmanager-Client werden die verfügbaren Prozessdefinition in der Tabelle **Prozesse** angezeigt. Mittels Mausklick auf das Plus-Icon kann eine Instanz der entsprechenden Prozessdefinition gestartet werden.

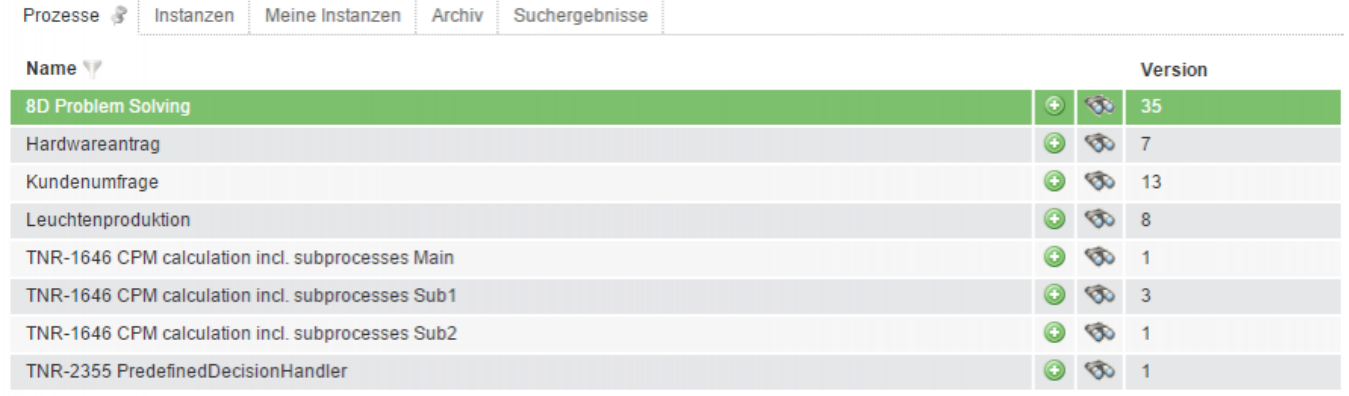

Vor dem endgültigen Instanzstart öffnet sich das Instanzstart-Popup, in dem Parameter wie der Instanzname, eine Beschreibung sowie der geplante Beginn und Ende hinterlegt werden können.

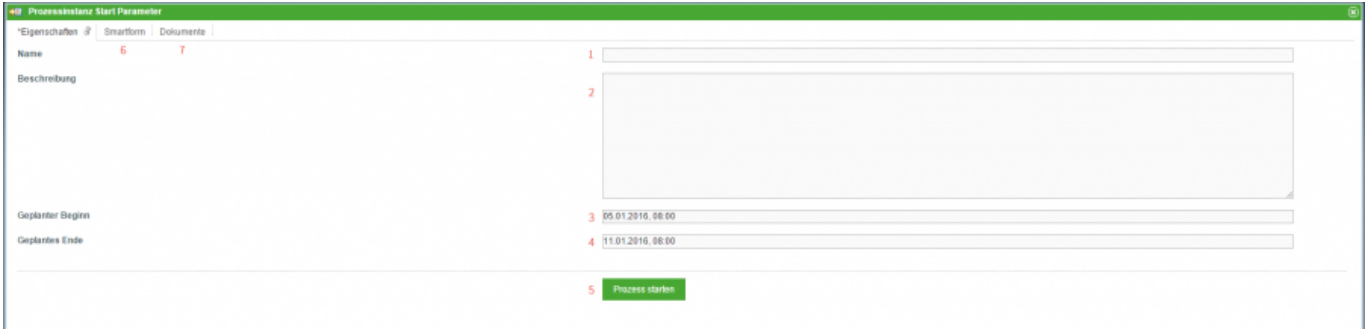

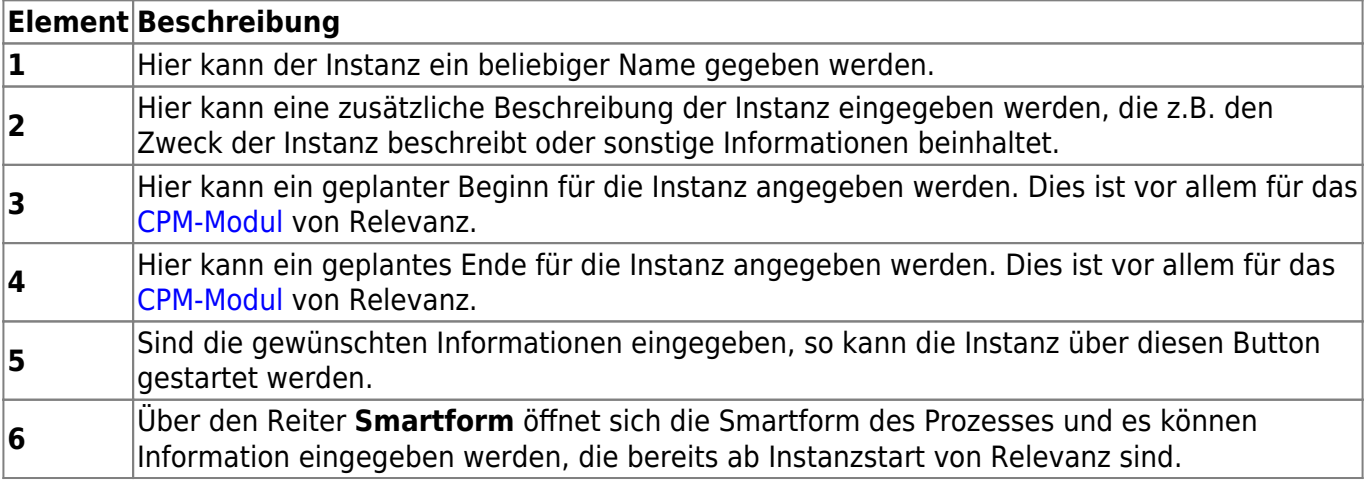

#### **Element Beschreibung**

**7** Über den Reiter **Dokumente** können Dokumente an die Instanz angehängt werden.

#### **Voraussetzungen für einen Instanzstart**

Nicht jeder Benutzer verfügt über das Recht Instanzen einer Prozessdefinition zu starten. Um einem User den Instanzstart zu genehmigen müssen die folgenden Bedingungen erfüllt sein:

- der Benutzer muss als **starter** in Signavio bzw. iGrafx eingetragen sein, bzw. Mitglied der Gruppe sein, die als **starter** eingetragen ist.
- der Benutzer muss das [Recht S](https://wiki.tim-solutions.de/doku.php?id=software:tim:roles)tarter besitzen.

Sind diese Bedingungen erfüllt, kann der Benutzer eine Instanz der entsprechenden Prozessdefinition starten.

#### **Der Instanzstart im Todo-Client**

Im Todo-Client werden Instanzen gestartet über das Plus-Icon im Kontextmenü in der rechten oberen Bildschirmecke (s. Screenshot).

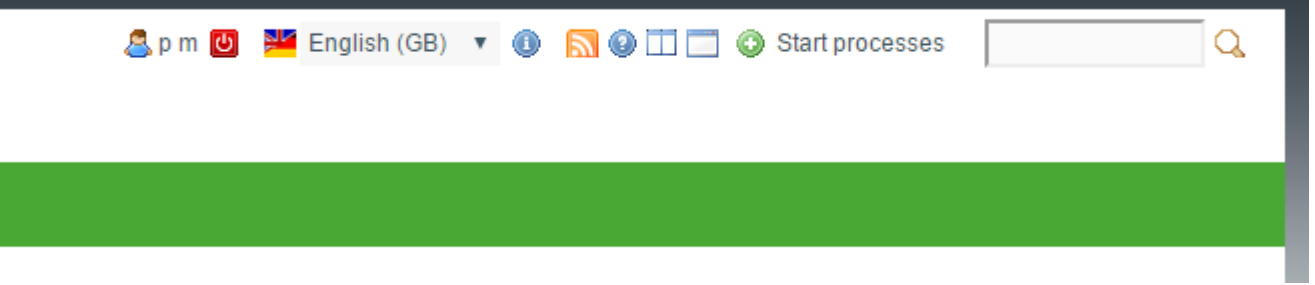

Im sich öffnenden **My startable processes** Pop up, kann ausgewählt werden von welcher Prozessdefinition eine Instanz gestartet werden soll (s. Screenshot).

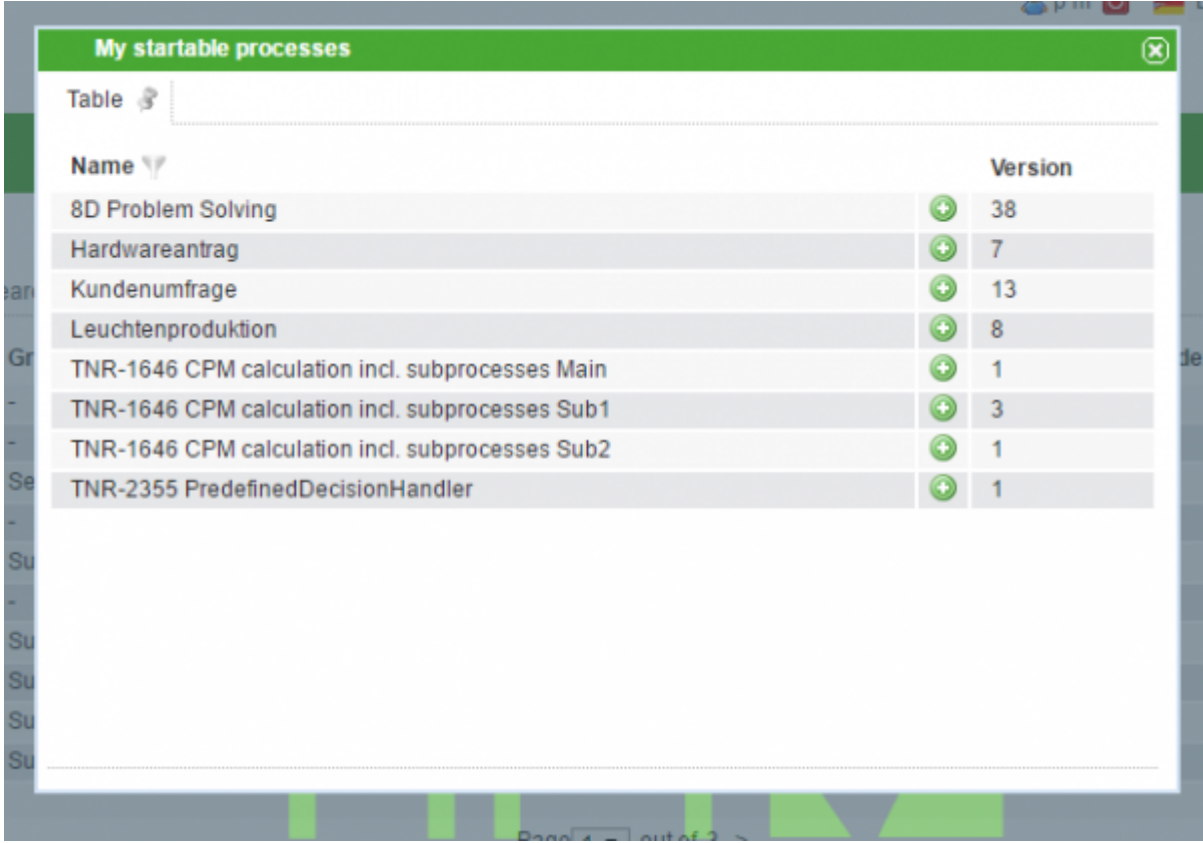

Die für den Instanzstart benötigten Parameter müssen, wie beim Instanzstart aus dem Prozessmanager-Client, entsprechend eingetragen werden.

## **Eine Instanz über eine Webform starten**

Über eine sog. [Webform](https://wiki.tim-solutions.de/doku.php?id=software:tim:webform) können Instanzen außerhalb von TIM gestartet werden. Das ist besonders nützlich, wenn nicht alle Prozessteilnehmer Zugang zu TIM haben. Wie eine Webform im Detail aufgebaut wird, können Sie auf der [Webform-Seite](https://wiki.tim-solutions.de/doku.php?id=software:tim:webform) nachlesen.

Die Prozessinstanz wird durch folgende Zeile beim Abschicken des Formulars gestartet. In diesem Beispiel wird eine Instanz des **8D Problem Solving** Prozess gestartet

```
<input type="hidden" name="processdefinition" id="processdefinition"
value="8D Problem Solving" />
```
Um eine Prozessinstanz per Webform zu starten, muss die zugehörige Prozessdefinition in TIM veröffentlicht sein

## **Eine Instanz über eine URL starten**

Prozessinstanzen können auch über eine URL gestartet werden. Dafür wird an die TIM-Server Adresse folgender Term startProcessInstanceByProcessDefinition="Name der Prozessdefinition" angeschlossen. Um eine Instanz des 8D Probelm Solving Prozess im Todo Client des TIM-Servers zu starten, sieht die URL folgendermaßen aus.

http://tim.taskinmotion.de/loom-portal/client/todo/index.htm?startProcessIns tanceByProcessDefinition=8D%20Problem%20Solving

#### Um eine Prozessinstanz per URL zu starten, muss die zugehörige Prozessdefinition in TIM veröffentlicht sein

From:

<https://wiki.tim-solutions.de/>- **TIM Wiki / [NEW TIM 6 Documentation](https://doc.tim-solutions.de)**

Permanent link:

**[https://wiki.tim-solutions.de/doku.php?id=software:tim:start\\_instance&rev=1467202989](https://wiki.tim-solutions.de/doku.php?id=software:tim:start_instance&rev=1467202989)**

Last update: **2021/07/01 09:58**

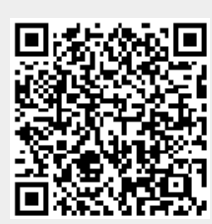